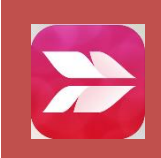

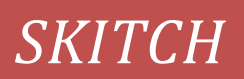

## *Quelle est cette application ?*

Cette application permet l'annotation d'images, de dessins, de photos, de pdf, de cartes (déjà intégrées dans l'application), des captures de sites Internet, et permet même de créer vos propres documents à l'aide de flèches, mots, formes et plus encore. Possibilités d'export et de partage importantes.

*Dans quel environnement fonctionne-t'elle ?*

Cette application sous IOS et Androïd

IOS : <https://itunes.apple.com/fr/app/skitch-prendre-une-photo-marquage/id490505997?mt=8> Androïd : <https://play.google.com/store/apps/details?id=com.evernote.skitch&hl=fr>

*Quelles sont ses principales fonctionnalités ?*

Cette application permet :

- l'annotation d'images, de dessins, de photos, de pdf, de cartes (déjà intégrées dans l'application), la capture de sites Internet
- $\checkmark$  la création de documents à l'aide de flèches, mots, formes et plus encore.
- $\checkmark$  la sauvegarde, l'exportation dans une autre application et le partage.

## *Aide détaillée :*

Ne sont présentées ici que les fonctionnalités de base, qui permettent de prendre l'application en main et de l'utiliser immédiatement.

- Ouvrir l'application, vous accédez alors à la pellicule photos qui se trouve dans votre iPad
- il y a en bas d'autres options qui permettent d'accéder à l'appareil photo, de générer une carte pour retravailler dessus, une page web, un pdf, un dessin

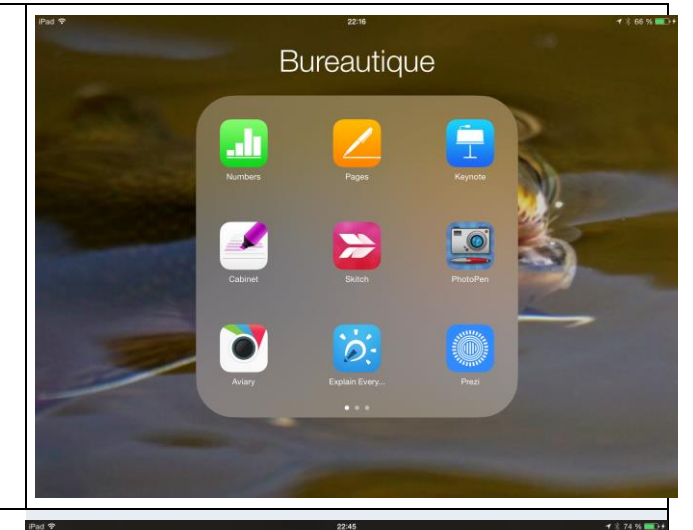

- Vous pouvez alors choisir une photo (exemple ci-contre), prendre une photo depuis l'application, créer un dessin, choisir un dessin...
- un menu apparaît à droite (en touchant du doigt). Il permet ouvrir un panel d'outils avec plusieurs options (voir photos ci-contre)
- une palette de couleurs à gauche permettant de retracer directement sur la photo et choisir l'épaisseur du tracé

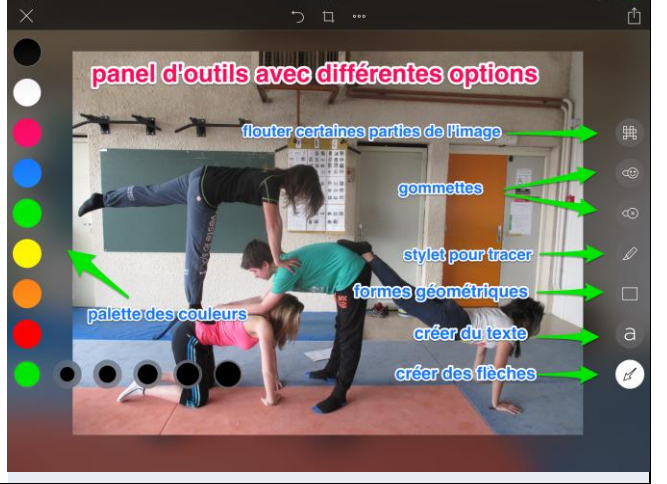

une fois la photo annotée, vous pouvez :

- $1 \rightarrow$  mettre en titre
- $2 \rightarrow$  l'enregistrer et/ou la partager

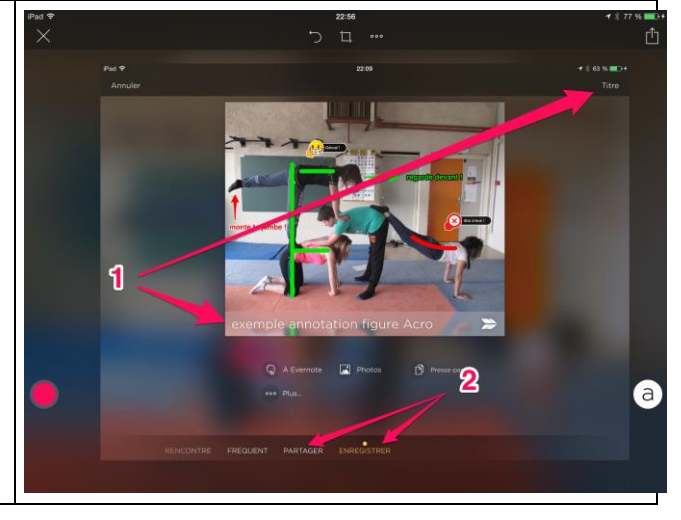

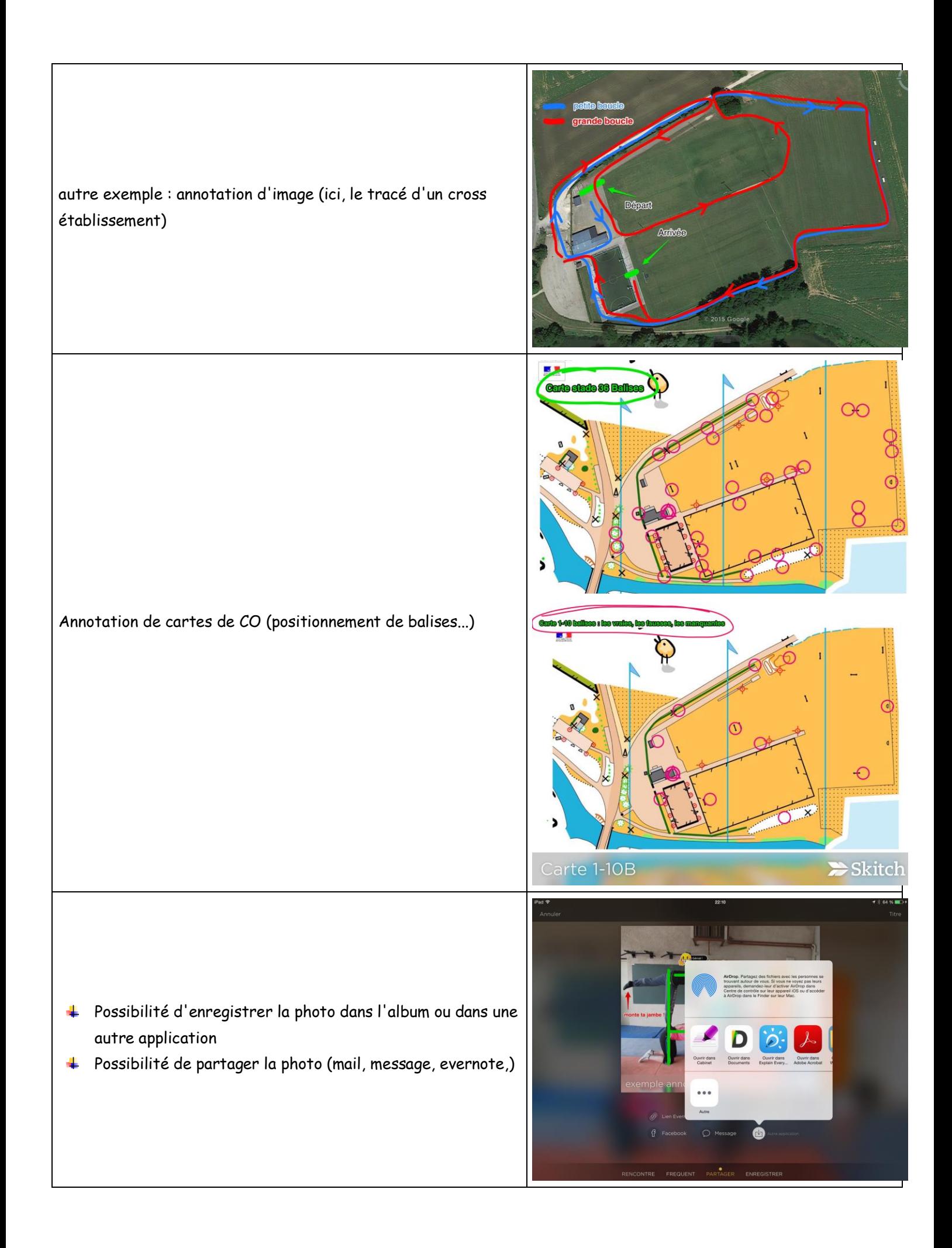